# ПОРТАТИВНЫЙ ИЗМЕРИТЕЛЬ ВЛАЖНОСТИ

# И ТЕМПЕРАТУРЫ

# **HBTM-7 M**

# РУКОВОДСТВО ПО ЭКСПЛУАТАЦИИ

# И ПАСПОРТ

# **СОДЕРЖАНИЕ**

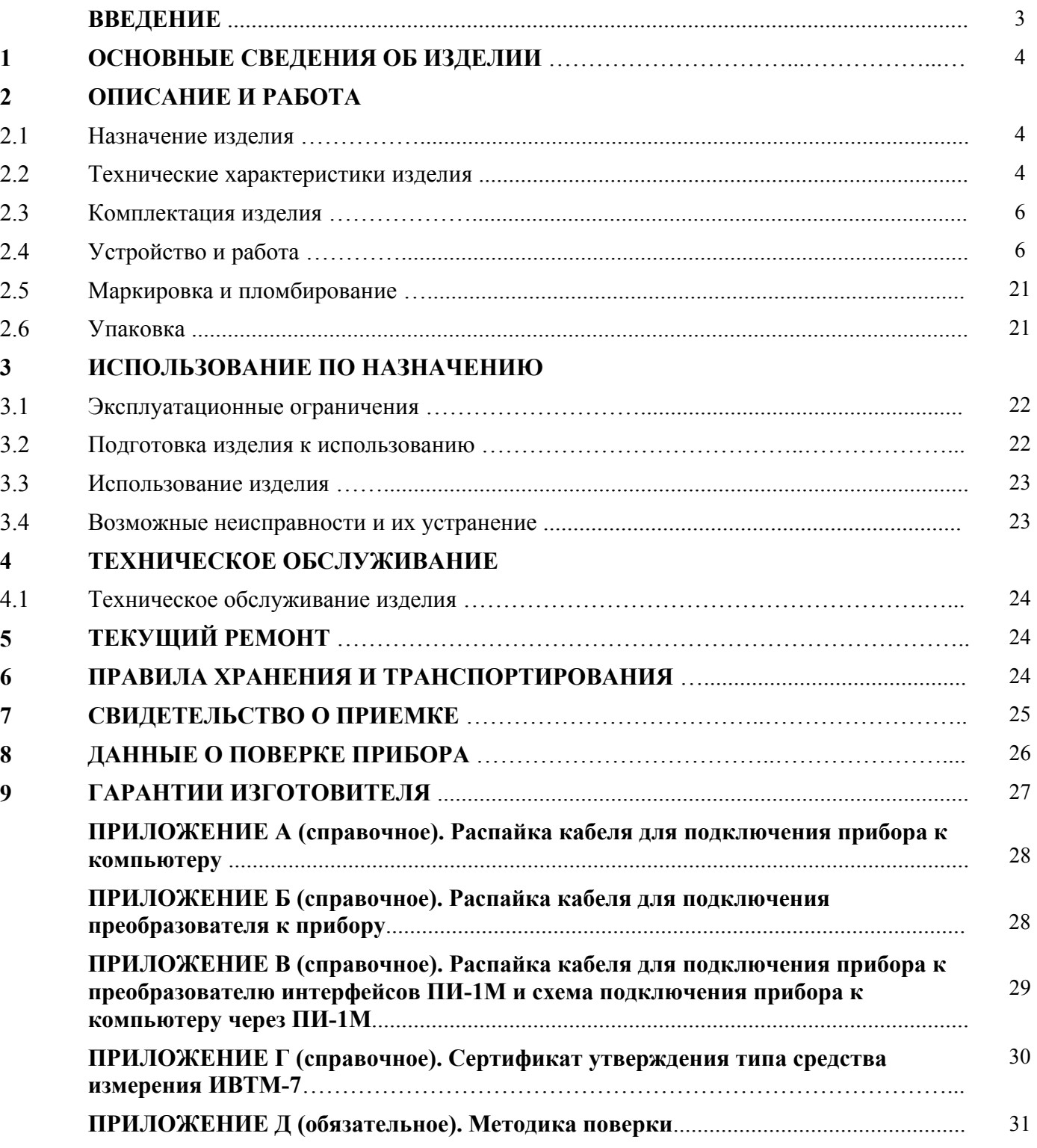

#### **ВВЕДЕНИЕ**

1 Настоящее руководство по эксплуатации и паспорт являются документом, удостоверяющим основные параметры и технические характеристики измерителей влажности и температуры серии ИВТМ-7 М.

2 Настоящее руководство по эксплуатации и паспорт позволяет ознакомиться с устройством и принципом работы измерителя влажности и температуры серии ИВТМ-7 М и устанавливают правила его эксплуатации, соблюдение которых обеспечивает поддержание его в постоянной готовности к работе.

3 В конструкцию, электрические схемы и программное обеспечение прибора могут быть внесены изменения, не ухудшающие его метрологические и технические характеристики.

4 Права на топологию всех печатных плат, схемные решения, программное обеспечение и конструктивное исполнение принадлежат изготовителю. Копирование и использование только с разрешения изготовителя.

5 В случае передачи прибора на другое предприятие или в другое подразделение для эксплуатации или ремонта, настоящее руководство по эксплуатации и паспорт подлежат передаче вместе с прибором.

#### **1 ОСНОВНЫЕ СВЕДЕНИЯ ОБ ИЗДЕЛИИ**

1.1 Измеритель влажности и температуры газов ИВТМ-7М

1.2 Прибор ИВТМ-7 М (далее - прибор) соответствует ТУ4311-001-70203816-06, зарегистрирован в Государственном реестре средств измерений под №15500-07 и допущен к применению в Российской Федерации (сертификат Госстандарта России №26834/1 от 27.02.07г.) в качестве средства измерения.

#### **2 ОПИСАНИЕ И РАБОТА**

#### **2.1 Назначение изделия**

2.1.1 Прибор ИВТМ-7 М предназначен для измерения и регистрации температуры и влажности воздуха и/или других неагрессивных газов в различных отраслях промышленности, сельского хозяйства, медицине, энергетике для оперативного контроля параметров микроклимата, при экспериментальном исследовании и в условиях эксплуатации. Приборы в исполнении ИВТМ-7М4 предназначен для передачи результатов измерений по радиоканалу, ИВТМ-7М5 предназначен также для индикации давления.

#### **2.2 Технические характеристики изделия**

2.2.1 Технические характеристики прибора приведены в таблице 1.

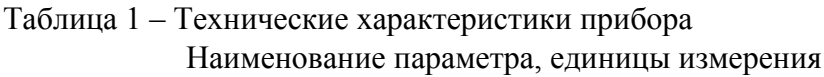

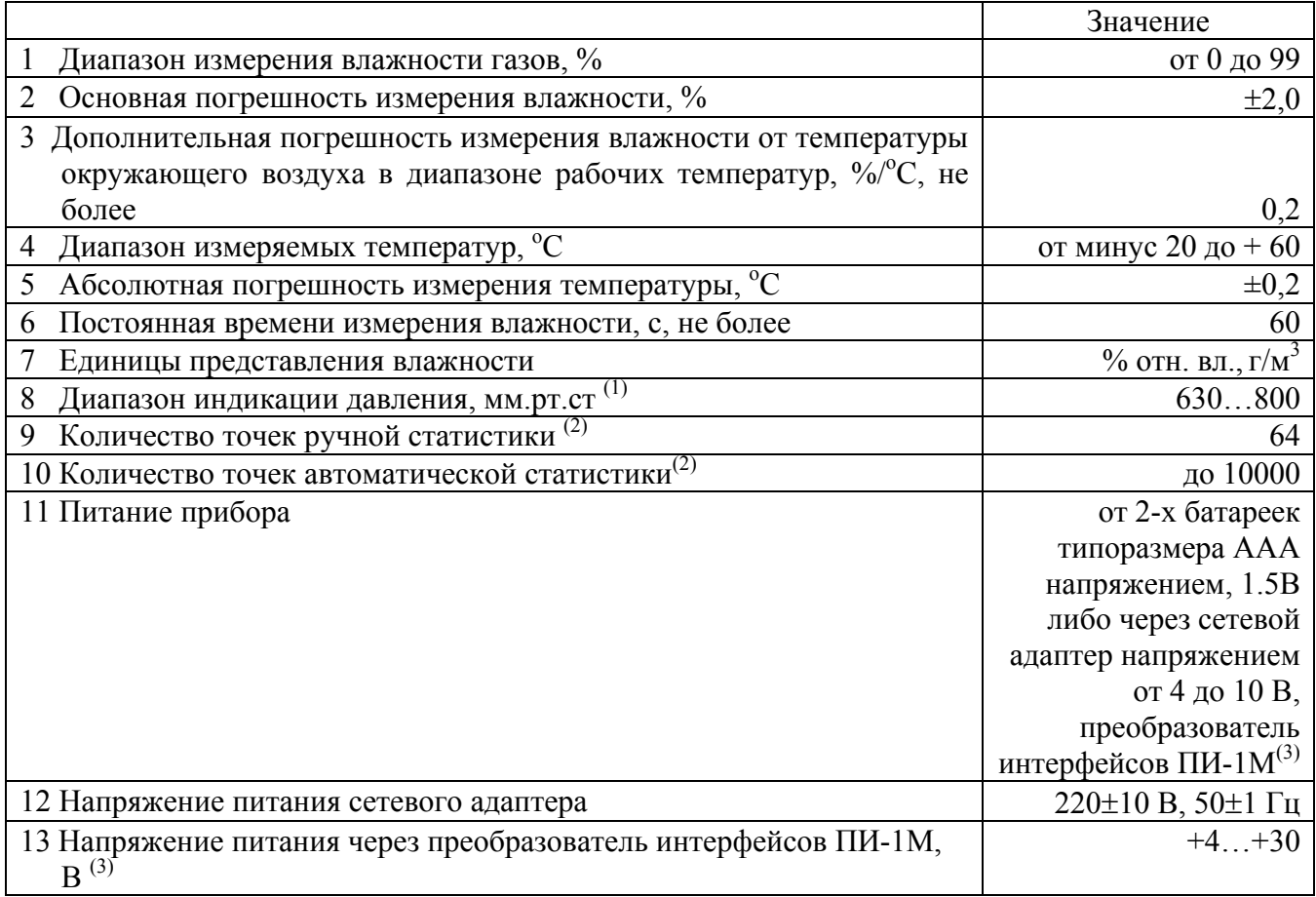

Продолжение таблицы 1 – Технические характеристики прибора

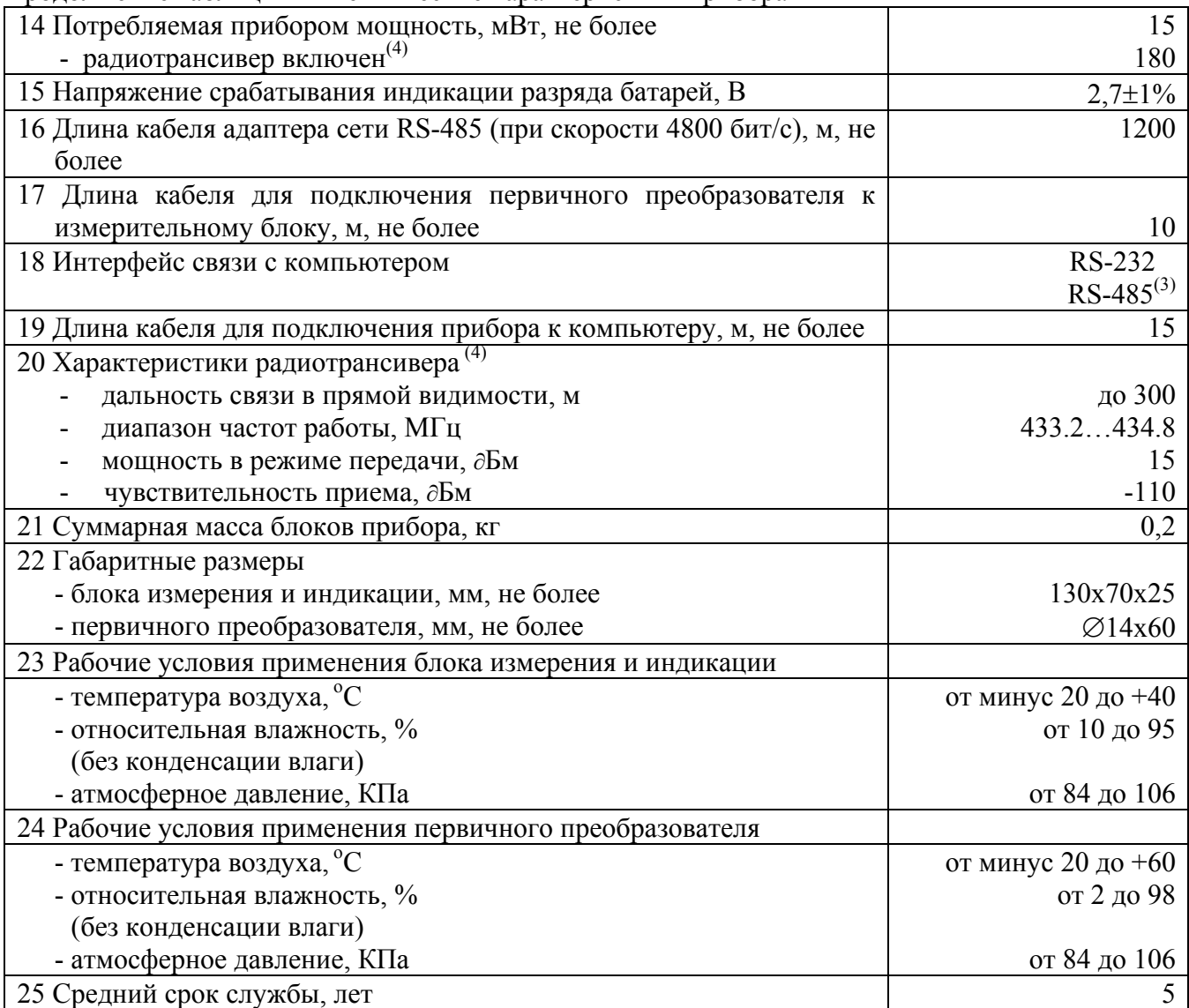

#### **Примечание:**

 $^{(1)}$  - приборы исполнения ИВТМ-7М5, ИВТМ-7М5-3

 $(2)$  - в приборе исполнение ИВТМ-7М4 отсутствует

 $(3)$  - приборы исполнения ИВТМ-7М3, ИВТМ-7М5-3

 $(4)$  - прибор исполнение ИВТМ-7М4

#### **ВНИМАНИЕ !!!**

Содержание механических и агрессивных примесей в окружающей и контролируемой среде (хлора, серы, фосфора, мышьяка, сурьмы и их соединений), отравляющих каталитически активные элементы датчика, не должно превышать санитарные нормы согласно ГОСТ 12.1005-76 и уровня ПДК (для сероводорода  $H_2S$  уровень ПДК не должен превышать  $10 \text{ m/s}^3$ ).

#### **2.3 Комплектация изделия**

2.3.1 В комплект поставки прибора входят следующие изделия и эксплуатационная документация:

#### Таблица 2 – Комплект поставки прибора

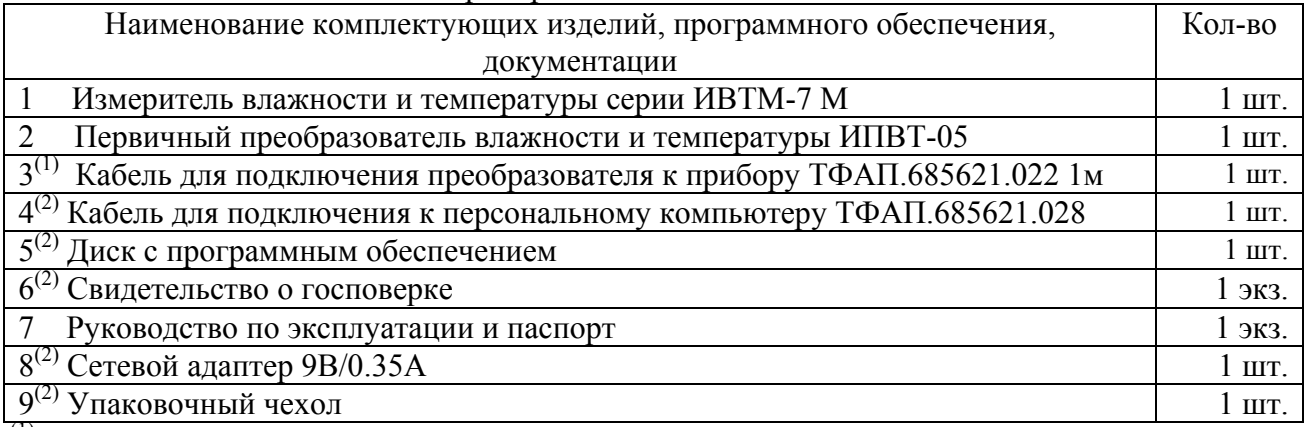

 $(1)$  – длина кабеля может быть изменена по заказу от 1 до 10м.<br>  $(2)$  – позиции поставляются по специальному заказу.

#### **2.4 Устройство и работа**

#### **2.4.1 Внешний вид прибора**

2.4.1.1 Приборы серии ИВТМ-7М состоят из блока управления и индикации и первичного преобразователя.

2.4.1.2 Блок управления и индикации приборов серии ИВТМ-7М выполняется в белом или

**B**SIEOP

черном пластмассовом корпусе. На передней панели блока располагаются кнопки

, на боковой поверхности располагаются гнезда для подключения прибора к компьютеру и сетевого адаптера. На боковой поверхности приборов в исполнениях ИВТМ-7М3 и ИВТМ-7М5-3 располагаются телефонные разъемы для подключения приборов к сети RS-485. На верхней панели расположен разъем для подключения первичного преобразователя. Первичный преобразователь может подключаться непосредственно к блоку измерения и индикации, либо через кабель-удлинитель. Внешний вид прибора с преобразователем, присоединенным непосредственно к разъему на корпусе прибора, изображен на рисунке 1.

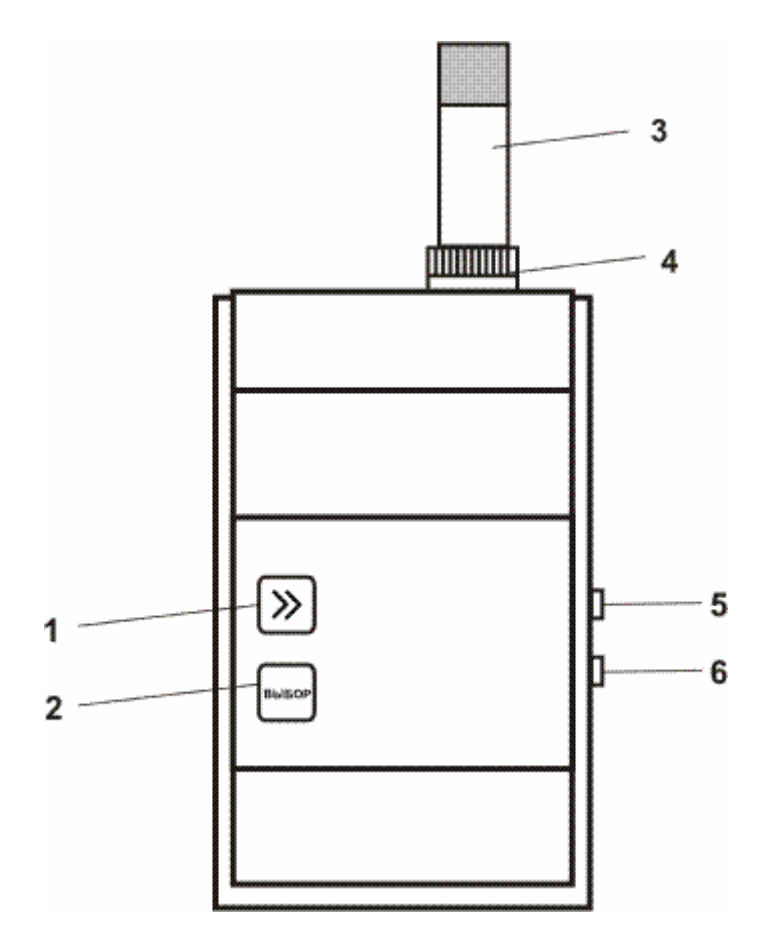

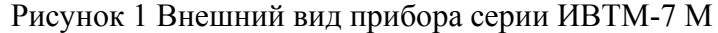

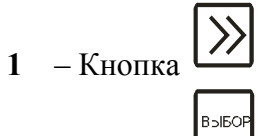

- 2 Кнопка
- **3** Корпус первичного преобразователя
- **4** Разъем для подключения преобразователя
- **5** Разъем для подключения к компьютеру
- **6** Разъем для подключения сетевого адаптера
- **5**,**6** Разъемы для подключения к сети RS-485 в исполнениях ИВТМ7-М3, ИВТМ-7М5-3

Кнопками (позиции **1** и **2** рисунка **1**) осуществляется управление работой прибора, включение/выключение режимов "**РАБОТА"** и "**НАСТРОЙКА"**.

Разъемы (позиции **4**, **5** и **6** рисунка **1**) предназначены для подключения преобразователя, компьютера, сетевого адаптера, соответственно.

В приборах исполнений ИВТМ-7М3, ИВТМ-7М5-3 разъемы (позиции **5** и **6** рисунка **1**) предназначены для подключения через преобразователь интерфейса ПИ-1М к компьютеру и питания прибора от сети RS-485.

Максимальная длина кабеля-удлинителя для подключения первичного преобразователя 10 м. Первичный преобразователь выполняется в металлическом корпусе и состоит из корпуса, в котором располагается схема предварительной обработки сигнала и защитного колпачка, в котором располагаются сенсоры влажности и температуры.

Для передачи данных по радиоканалу в приборе ИВТМ-7М4 применяется радиотрансивер DP1203 с основной частотой 433..435мГц.

Для измерения влажности используются сорбционно-емкостные сенсоры влажности. Для измерения температуры в приборе применен платиновый терморезистор. Для измерения атмосферного давления в приборах ИВТМ-7М5 и ИВТМ-7М5-3 использован тензодатчик.

#### **2.4.2 Режимы работы прибора**

При эксплуатации прибора его функционирование осуществляется в одном из режимов: "**РАБОТА"** и "**НАСТРОЙКА"**.

2.4.2.1 Режим **"РАБОТА"** является основным эксплуатационным режимом. В данном режиме производится непрерывный циклический опрос датчиков влажности и температуры, вычисляются текущие значения измеряемых параметров, на индикаторе отображаются текущие значения влажности в одной из двух возможных единиц измерения: **% отн. вл.** или **г/м<sup>3</sup>** и температуры окружающего воздуха в **<sup>о</sup> С**, а также сигнализация нарушения порогов.

В приборе в исполнении ИВТМ-7М1 в режиме "**РАБОТА**" переключение от индикации влажности к индикации температуры производится кратковременным нажатием

кнопки  $\mathcal{U}'$ , а переключение индикации для разных единиц измерения влажности —<br>Bəl50f

производится кратковременным нажатием кнопки .

Дополнительно приборами ИВТМ-7М5 и ИВТМ-7М5-3 индицируется текущее атмосферное давление, представляемое в **мм.рт.ст**.

Во всех исполнениях прибора ИВТМ-7М, кроме прибора ИВТМ-7М4, в режиме "**РАБОТА**" предусмотрена ручная запись в память измеренных значений. Для

осуществления записи нажмите и удерживайте кнопку  $\mathbb{Z}$  в течение 2 секунд. Измеренные значения температуры и влажности будут помещены в ячейку памяти, номер которой отобразится на индикаторе. Для возврата к измерению кратковременно нажмите кнопку

. Ручная запись позволяет записывать до 64 измерений.

Помимо ручной записи прибор может производить периодическую автоматическую запись измеренных значений в энергонезависимую память в режиме реального времени. Настройка записи, просмотр, сохранение данных производится с помощью программы MSingle-7A. Программа и описание поставляются по специальному заказу.

Схемы режима "**РАБОТА**" для прибора ИВТМ-7М1 приведена на рисунке 2, приборов ИВТМ-7М2, ИВТМ-7М3 на рисунке 3, ИВТМ-7М5, ИВТМ-7М5-3 на рисунке 4.

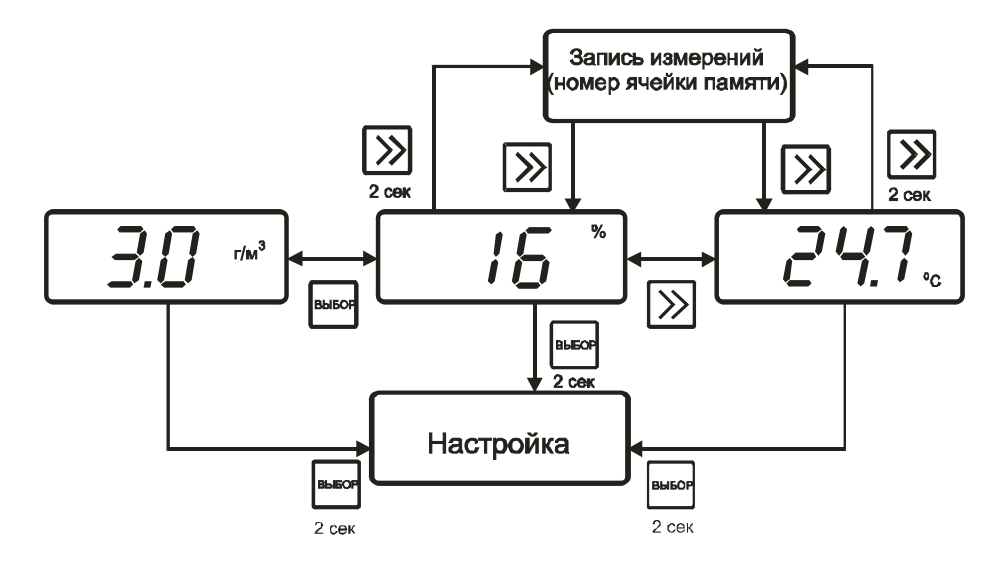

Рисунок 2 Режим "**РАБОТА**" прибора ИВТМ-7М1

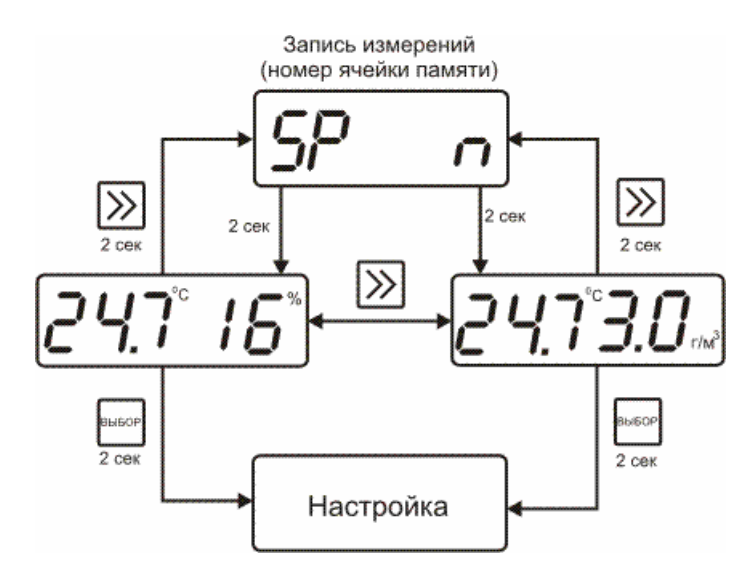

Рисунок 3 Режим "**РАБОТА**" приборов ИВТМ-7М2, ИВТМ-7М3

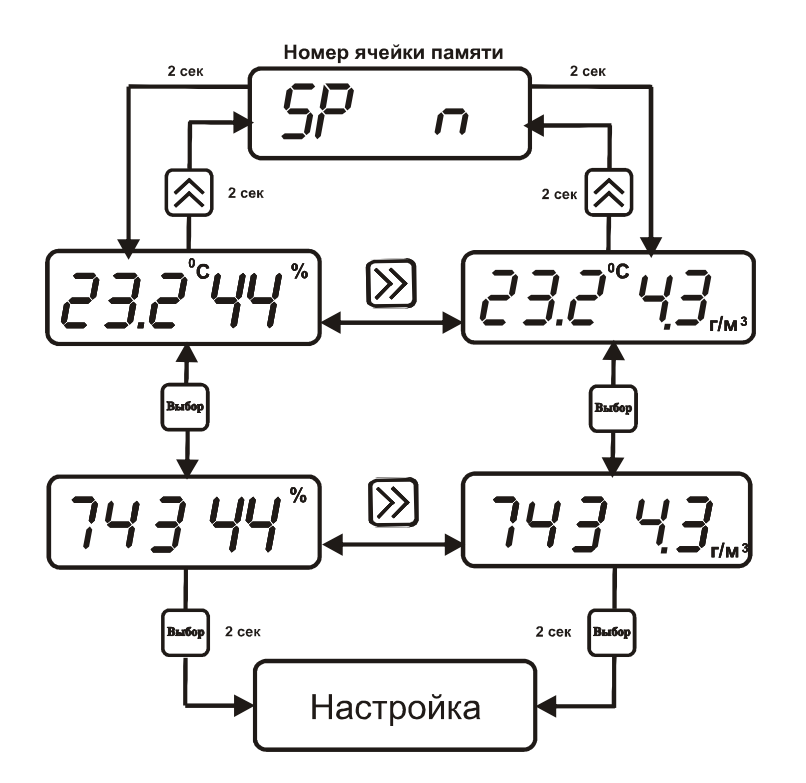

Рисунок 4 Режим "**РАБОТА**" приборов ИВТМ-7М5, ИВТМ-7М5-3

Особенностью прибора в исполнении ИВТМ-7М4 в режиме "**РАБОТА**" является то, что на индикаторе отображаются значения температуры в **<sup>о</sup> С,** влажности только в **% отн. вл.**, при этом прибор может производить передачу измеренных значений по радиоканалу.

Состояние передатчика, включен или выключен, можно просмотреть нажатием кнопки . Схема режима "**РАБОТА**" приведена на рисунке 5.

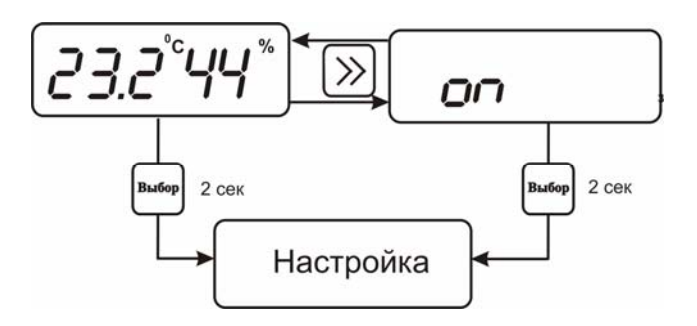

Рисунок 5 Режим "**РАБОТА**" прибора ИВТМ-7М4

2.4.2.2 Режим **"НАСТРОЙКА"** предназначен для задания и записи в энергонезависимую память прибора требуемых при эксплуатации рабочих параметров измерения. Заданные значения параметров сохраняются в памяти прибора при пропадании питания. Вход в режим

**B**olbOP "НАСТРОЙКА" осуществляется нажатием и удерживанием кнопки **-** в течение 2 секунд в режиме "**РАБОТА**".

2.4.2.3 Общая схема меню режима "**НАСТРОЙКА**" приведена на рисунке 6:

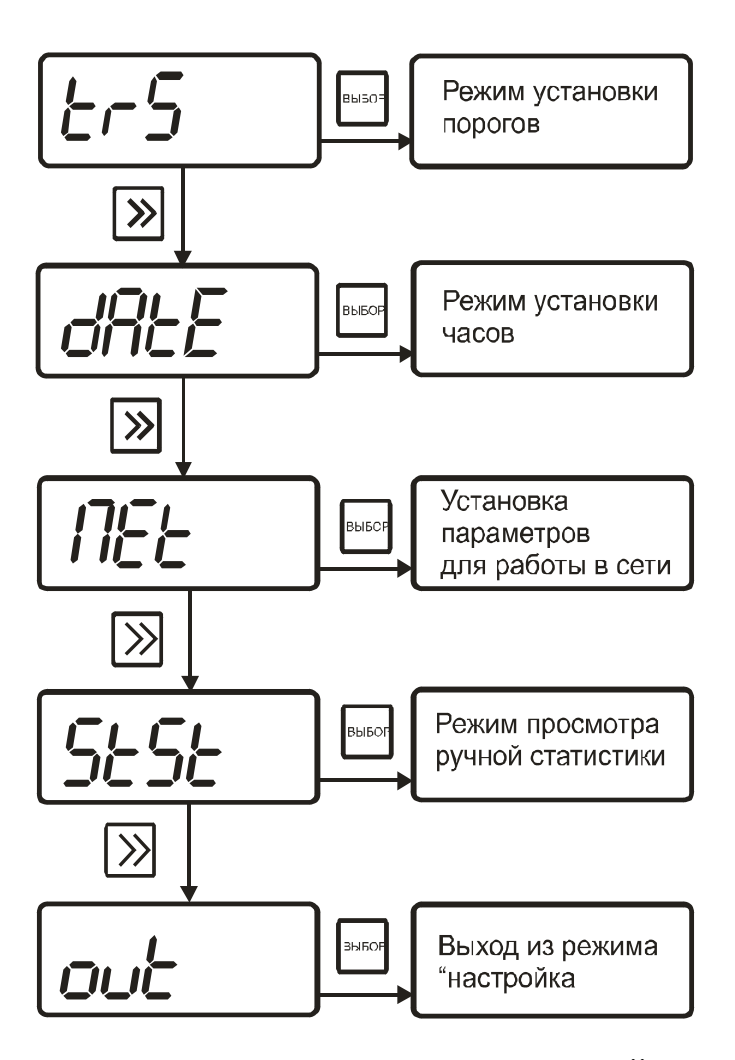

Рисунок 6 Общая схема режима "**НАСТРОЙКА**"

#### 2.4.2.4 **Настройка порогов по влажности и температуре**

Данный режим позволяет настроить два порога, имеющиеся в приборе. Пороги – это верхняя или нижняя границы допустимого изменения соответствующей величины. При превышении измеряемой температуры верхнего порогового значения или снижении ниже нижнего порогового значения прибор обнаруживает это событие и на индикаторе появляются символы "**НП**" или "**ВП**". При соответствующей настройке прибора нарушение порогов сопровождается звуковым сигналом.

Схема меню установки параметров порогов по температуре и влажности приведена на рисунке 7.

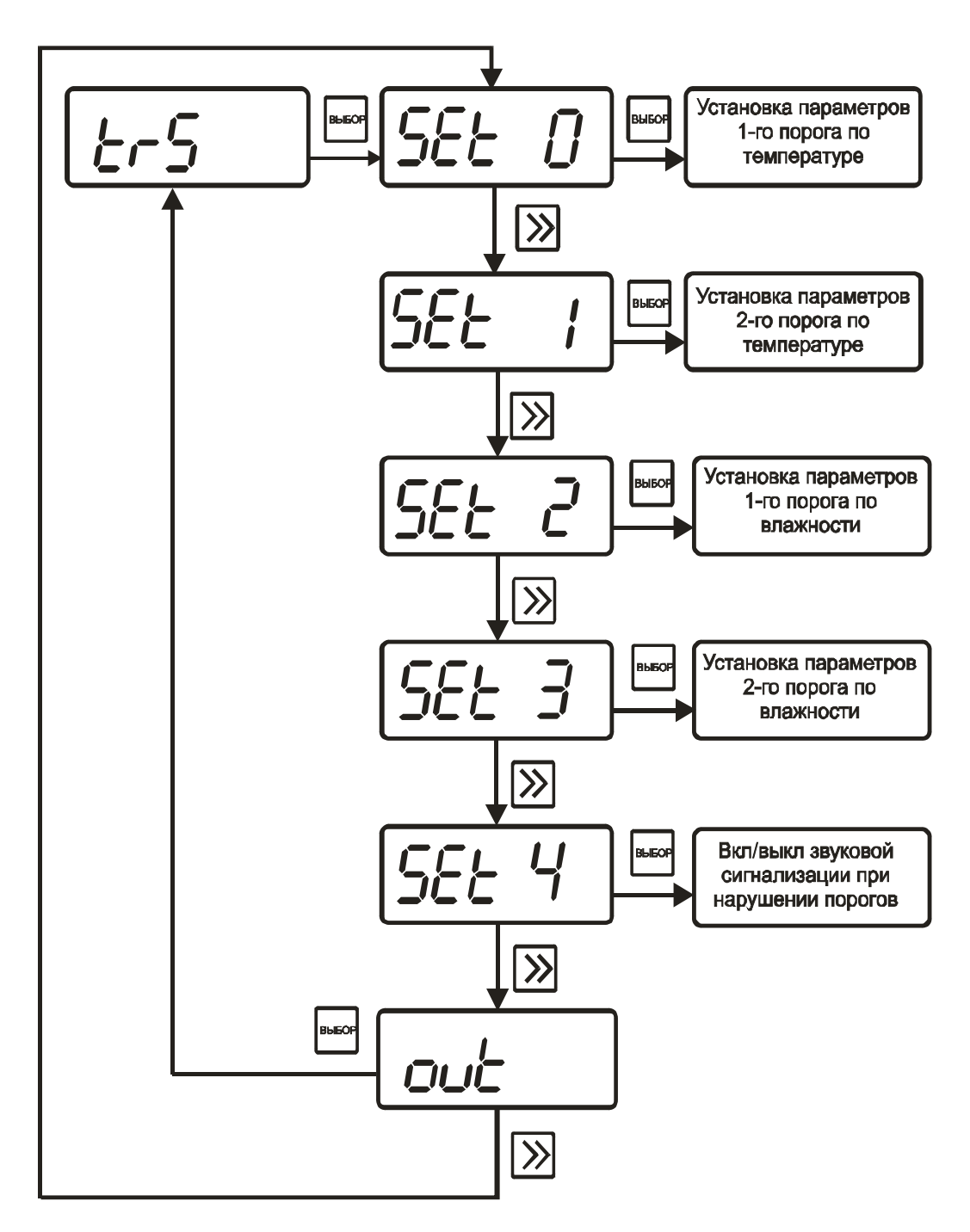

Рисунок 7 Меню установки порогов по температуре и влажности

Для входа в режим настройки порогов из режима "**РАБОТА**" нажмите и удерживайте **B** 

кнопку  $\Box$  в течение 2 секунд.

Для настройки порогов по температуре используются опции "**SET0"** и "**SET1"**, для настройки порогов по влажности используются опции "**SET2"** и "**SET3"**. Под настройкой порога подразумевается выбор вида порога, уровня сигнализации, и значения порога.

**B**NEOR Нажмите кнопку еще раз, как показано на рисунке 7. На индикаторе отобразится символ опции "**SET0"** (рисунок 8):

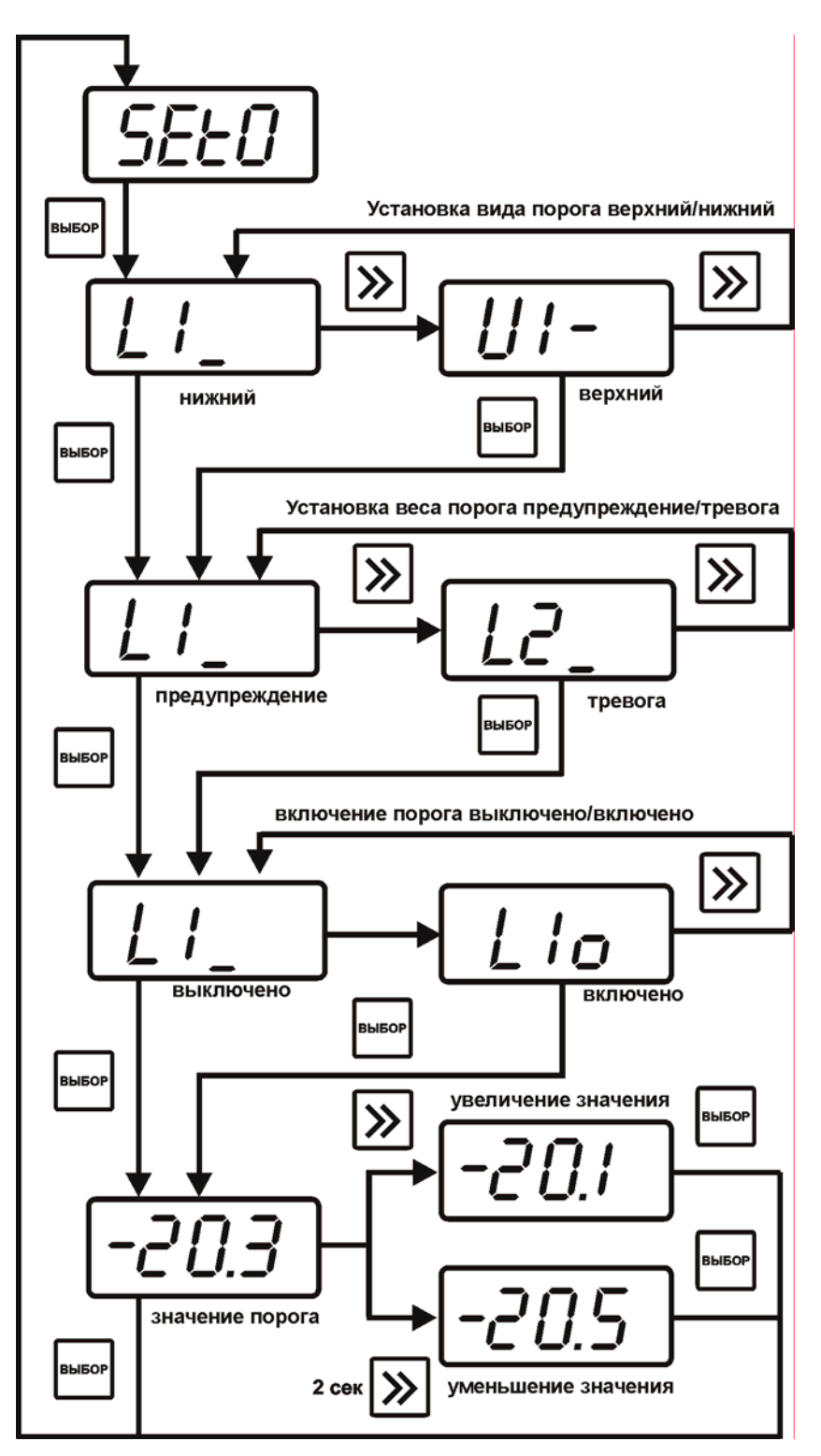

Рисунок 8 Схема настройки порогов

Меню настройки 1-го порога показано на рисунке 8. Настройка остальных порогов по влажности и температуре выполняется аналогично рисунку 8

#### **2.4.2.5 Настройка сигнализации нарушения порогов**

С помощью кнопки согласно рисунку 9 перейдем к опции "**SET4"**.

|--|

Рисунок 9 Режим установки сигнализации

При установке параметров порогов прибора по температуре и влажности опция **"SET4"**  используется для включения/отключения звукового сигнала при нарушении порогов. Меню настройки звуковой сигнализации показано на рисунке 10.

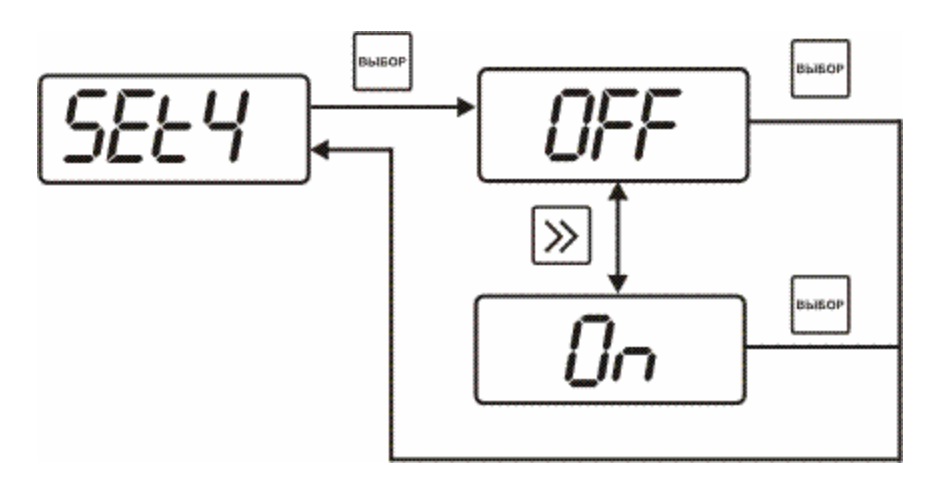

Рисунок 10 Режим установки сигнализации

**B** После появления символа опции на индикаторе нажмите кнопку  $\Box$ . На индикаторе отобразится одно из двух возможных состояний:

- "**On"** – означает, что звуковая сигнализация при нарушении порогов включена (рисунок 11),

- "**oFF"** – означает, что звуковая сигнализация при нарушении порогов отключена (рисунок 12).

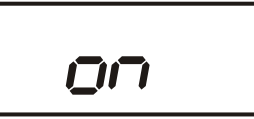

Рисунок 11 Включение звуковой сигнализации

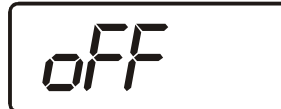

Рисунок 12 Отключение звуковой сигнализации

Кнопкой задайте нужный режим срабатывания звуковой сигнализации при

**B** нарушении порогов. Далее нажмите кнопку  $\Box$ , прибор вернется к отображению символа опции "**Snd"**.

#### **2.4.2.6 Установка часов реального времени**

Схема меню установки часов реального времени приведена на рисунке 13.

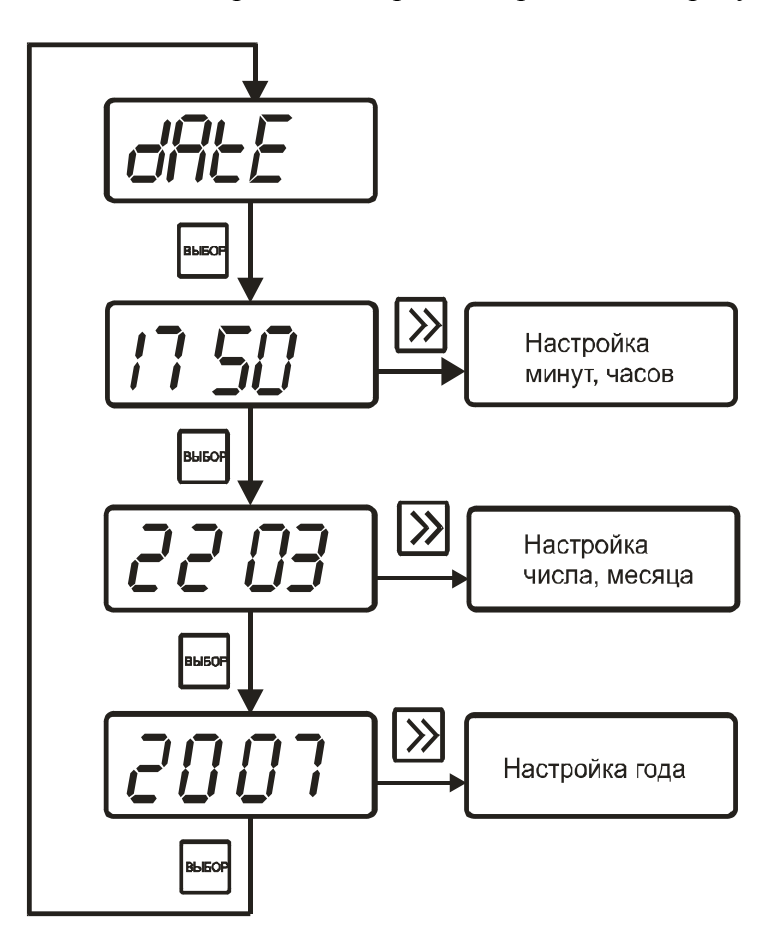

Рисунок 13 Меню установки часов реального времени

Установка минут, часов производится следующим образом: сначала устанавливаются

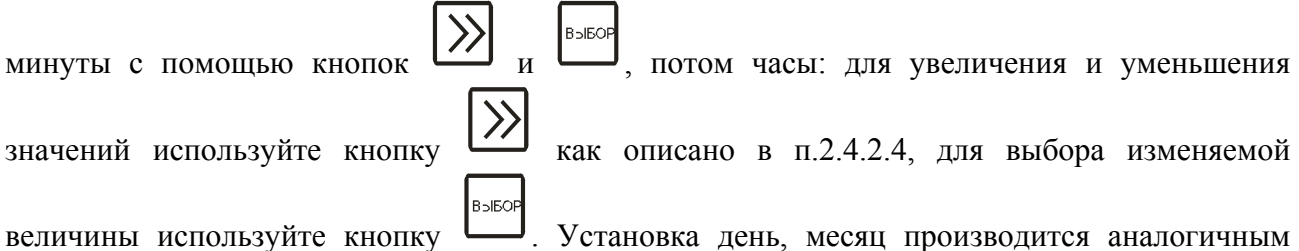

образом в следующей последовательности: сначала день, потом месяц. При установке года диапазон вводимых значений от **0** до **99**.

#### **2.4.2.7 Установка параметров прибора для работы в сети**

Схема меню "**НАСТРОЙКА**" для установки параметров прибора для работы в сети приведены на рисунке 14.

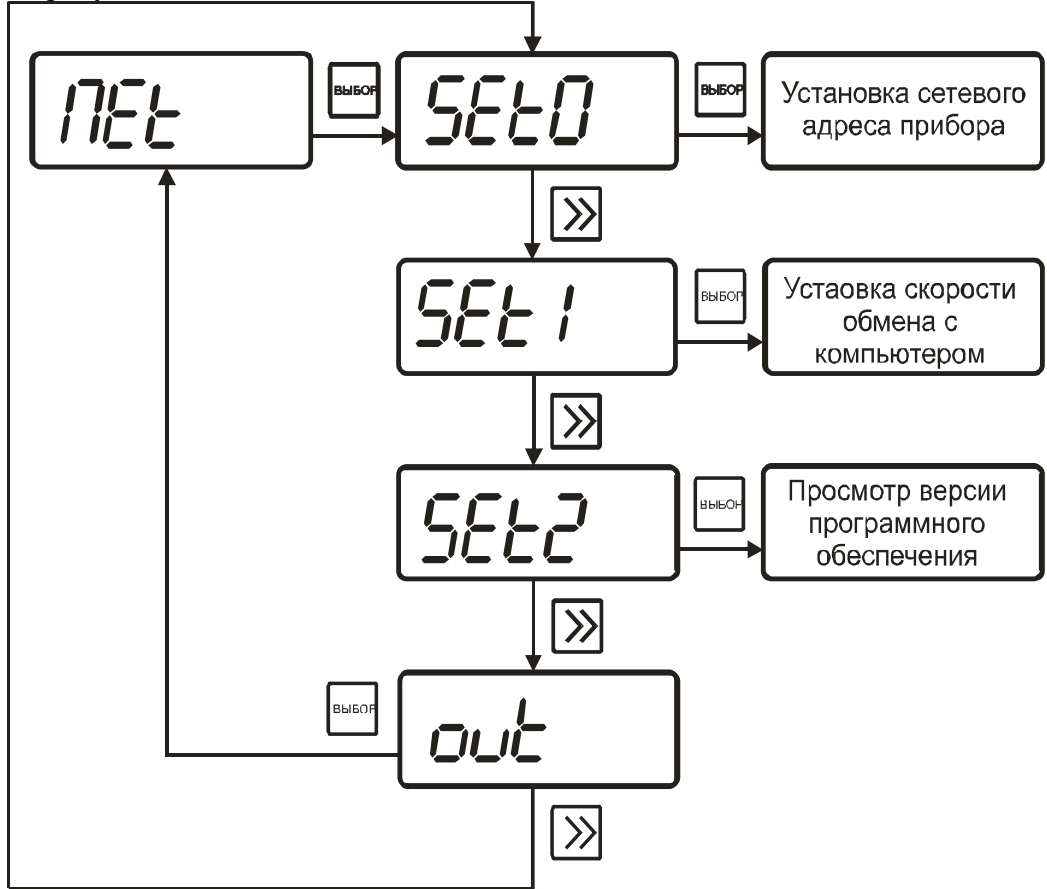

Рисунок 14 Меню установки параметров прибора для работы в сети

Сетевой номер прибора необходим для организации работы приборов в сети, состоящей из двух и более приборов. Сетевой номер является уникальным адресом, по которому программа в компьютере может обращаться к конкретному прибору.

Значение сетевого номера изменяется с помощью кнопки как описано в п.2.4.2.4. В случае подключения прибора к компьютеру или объединении приборов в сеть допускаются значения сетевого номера от **1** до **FFFF**, всего **65536** адресов. Скорость обмена с компьютером может быть выбрана из следующих значений: **4800**, **9600**, **19200**, **38400**.

Номер версии программного обеспечения является справочным и не может изменяться пользователем.

#### **2.4.2.8 Меню режима ручной статистики**

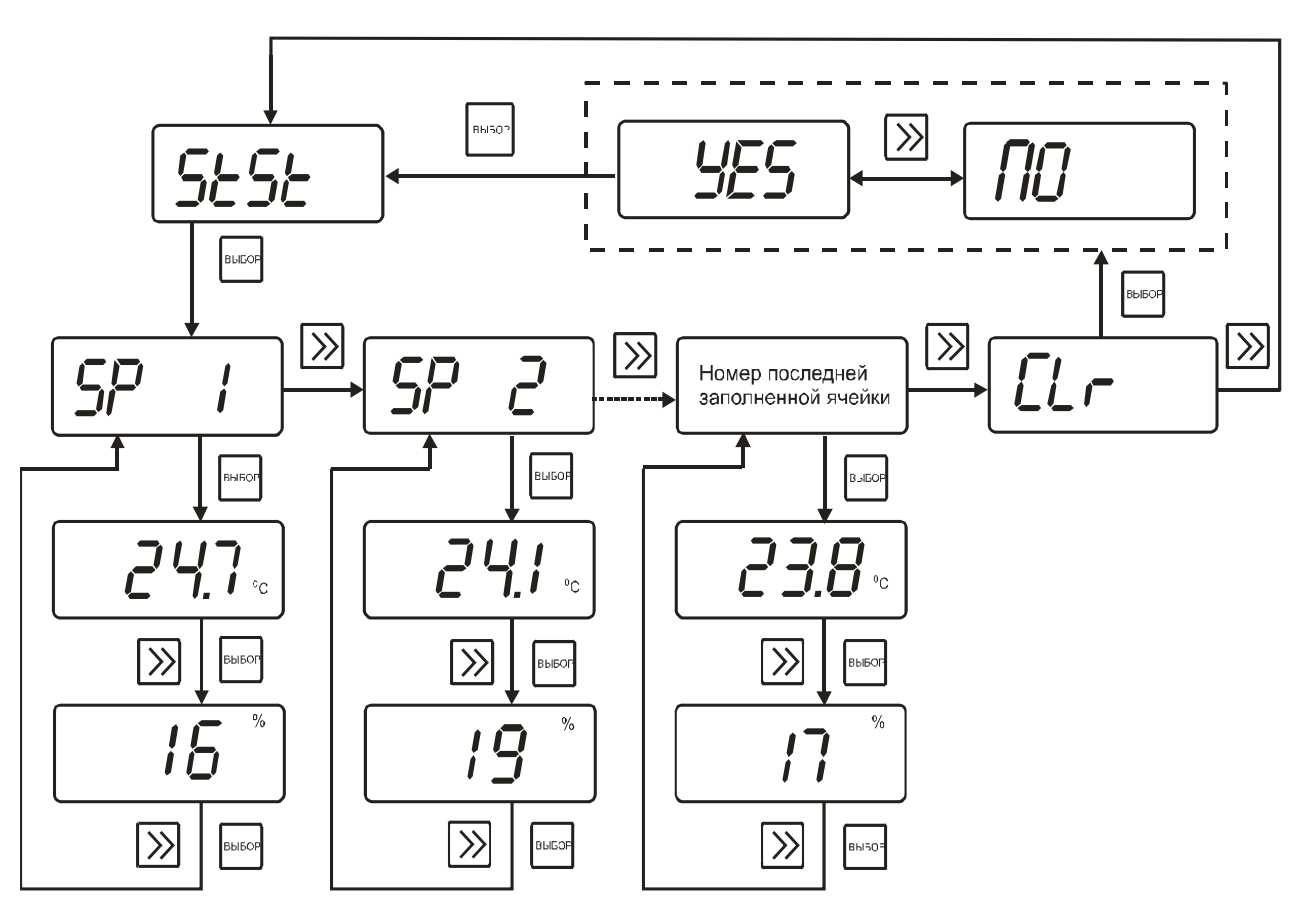

Схемы меню режима статистики приведены на рисунках 15 и 16.

Рисунок 15 Схема режима ручной статистики прибора ИВТМ-7М1

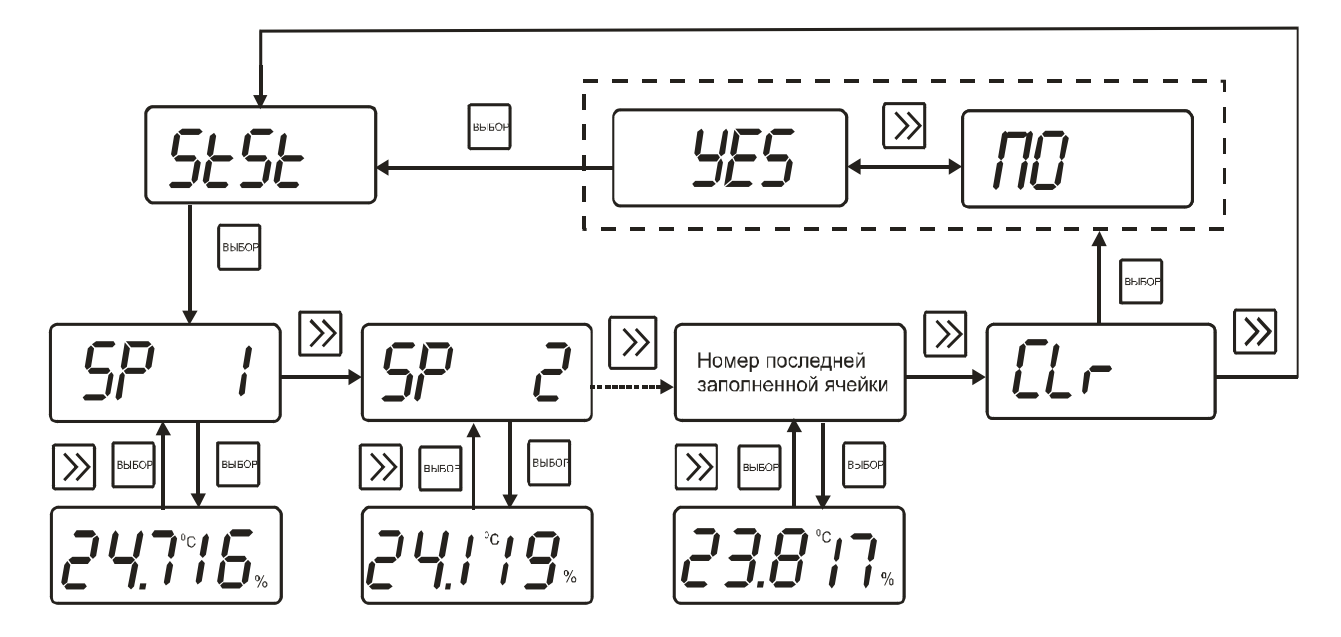

Рисунок 16 Схема режима ручной статистики приборов ИВТМ-7М2, ИВТМ-7М3, ИВТМ-7М5, ИВТМ-7М5-3

Режим статистики позволяет просматривать записанные вручную значения влажности и температуры, измеренные в режиме "РАБОТА". Кнопкой **УУ в режиме "НАСТРОЙКА" B** выберете опцию "**StSt"**, нажмите кнопку . На индикаторе отобразится номер первой ячейки памяти. Для просмотра содержимого ячейки нажмите кнопку . В приборе ИВТМ-7М1 на индикаторе отобразится значение температуры в **<sup>о</sup> С**, далее нажмите кнопку **[146]** или , на индикаторе отобразится значение влажности в %. Для возврата к номеру ячейки нажмите кнопку . В приборах ИВТМ-7М2, ИВТМ-7М3, ИВТМ-7М5, ИВТМ7М5-3 одновременно отображаются значения температуры в **<sup>о</sup> С** и влажности в **%**. Для перехода к другой ячейке памяти нажмите кнопку , выберете номер следующей ячейки для просмотра. Просмотр записанных данных осуществляется аналогично описанному выше. Если запись в память прибора не производилась, то прибор не будет реагировать на нажатие кнопки после отображения на индикаторе символа опции "*StSt***"**. При необходимости стереть накопленные данные после отображения на индикаторе символа опции "*StSt*" нажмите кнопку [//]. Пролистайте кнопкой [//] все номера заполненных ячеек памяти (всего может быть использовано 64 ячейки памяти). Следом за номером последней заполненной ячейки памяти на индикаторе отобразится символ "*CL***r"**.  $B$ Hажмите кнопку  $\Box$ , на индикаторе отобразится либо "*NO*", либо "*YES*". С помощью кнопки выберете нужное: "*YES***"** – стереть данные, "*NO***"** – сохранить. Далее нажмите **B**NEO  $\kappa$ нопку  $\Box$ , на индикаторе отобразится символ опции "*StSt*". **2.4.2.9 Выход из меню "НАСТРОЙКА"** 

Выход из меню "НАСТРОЙКА" осуществляется нажатием кнопки **-** после появления надписи "*OUT***"**. При этом происходит возвращение в режим "**РАБОТА**".

#### **2.4.3 Особенности настройки прибора ИВТМ-7М4**

Общая схема меню режима "**НАСТРОЙКА**" приведена на рисунке 17.

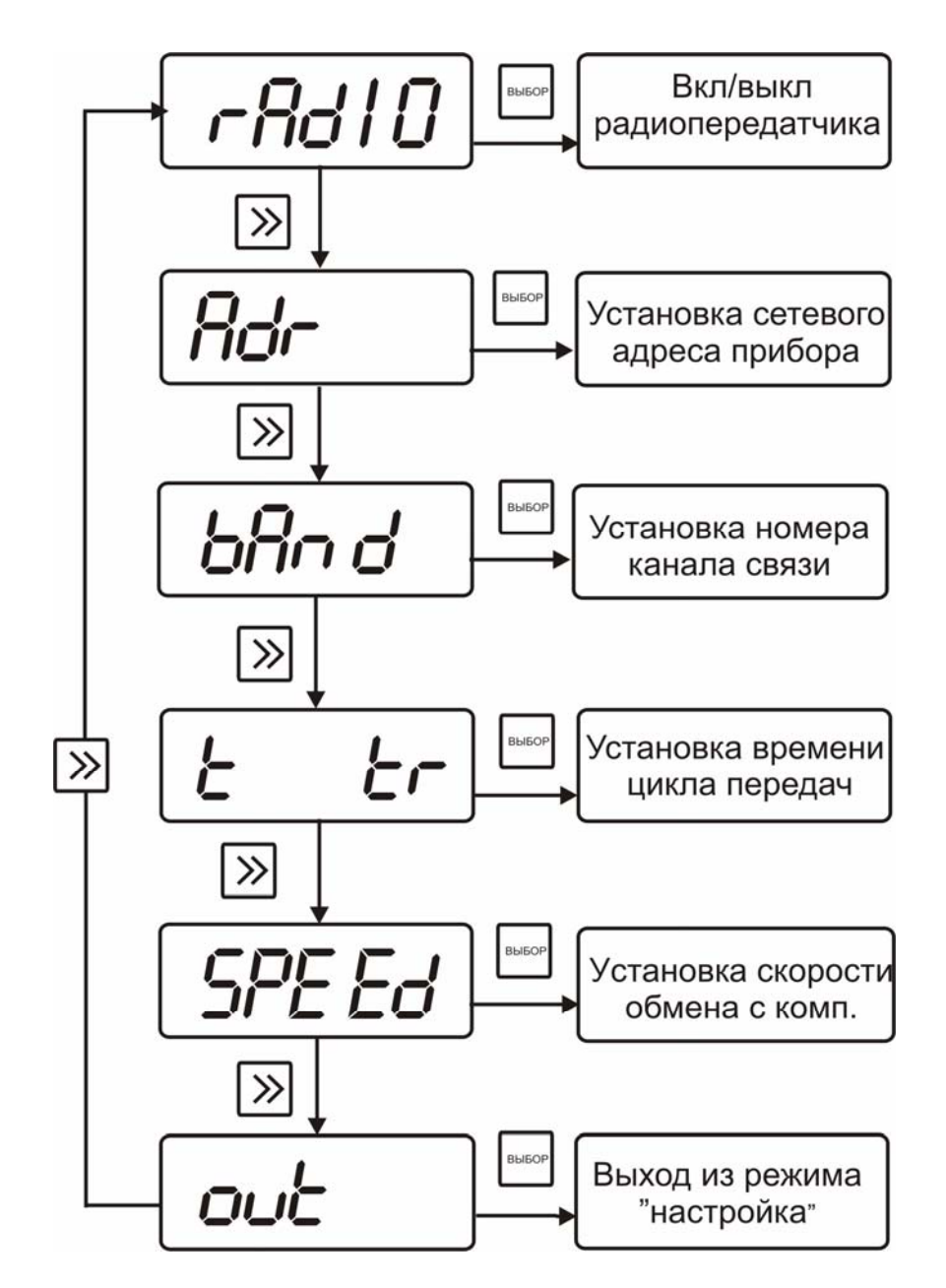

Рисунок 17 Общая схема режима "**НАСТРОЙКА**"

#### **2.4.3.1 Включение/выключение радиопередатчика**

Войти в меню "**НАСТРОЙКА**" как показано на рисунках 5 и 17 после появления на индикаторе надписи:

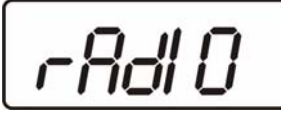

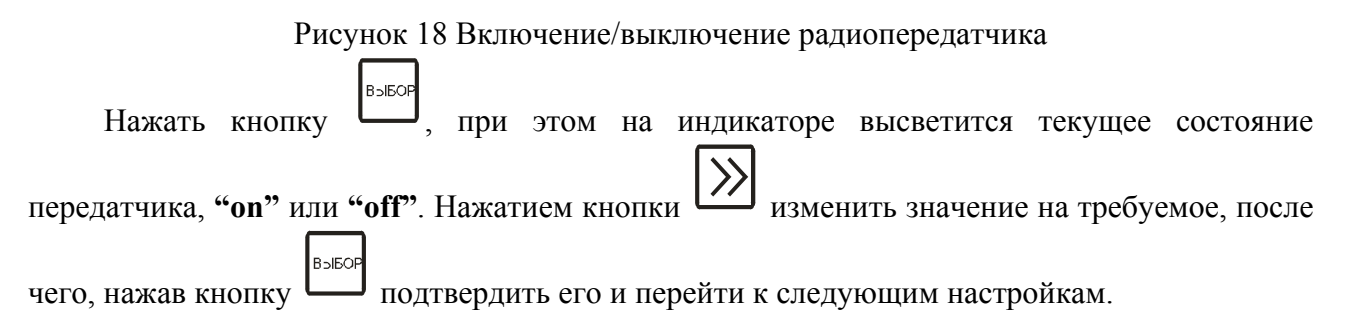

#### **2.4.3.2 Установка сетевого адреса прибора**

Сетевой адрес прибора необходим для организации работы приборов в сети, состоящей из двух и более приборов, а также при идентификации прибора при передаче данных по радиоканалу. Сетевой адрес является уникальным адресом, по которому программа в компьютере может обращаться к конкретному прибору.

Для задания сетевого номера необходимо войти в меню "**НАСТРОЙКА"** как показано на рисунках 5 и 17, после появления на индикаторе надписи:

$$
\boxed{\mathit{Rot-}}
$$

Рисунок 19 Меню сетевого адреса прибора

**BNEO** нажать кнопку  $\Box$ , при этом на индикаторе высветится текущий номер прибора. Значения номеров приборов могут выбираться в диапазоне **1**…**255**. Выбор значений **B** осуществляется, как указано в п.2.4.2.4. Далее, нажав кнопку подтвердить его и перейти к следующим настройкам.

#### **2.4.3.3 Задание номера канала связи**

Номер радиоканала задает несущую частоту радиотрансивера. Несущая частота связана с номером радиоканала следующей формулой:

$$
F_0 = 433.0 + n * 200 \, \text{(MTu) rge } n \text{ - homep kana}
$$

Для задания номера радиоканала необходимо войти в меню "**НАСТРОЙКА"**, после появления надписи:

$$
\boxed{b\beta\cap d}
$$

Рисунок 20 Задание номера радиоканала

нажать кнопку  $\left| \begin{array}{c} \text{B-SEOP} \\ \text{B-SEOP} \end{array} \right|$ , выбрать номер из ряда **1**... 9 как указано в п.2.4.2.4, сохранить  $B$ 

 $\kappa$ нопкой и перейти к следующей настройке.

#### **2.4.3.4 Задание периодичности передачи данных по радиоканалу**

Периодичность передачи информации по радиоканалу регулирует время (сек.) между передачами измеренных значений влажности и температуры базовой станции. Чтобы задать периодичность передачи, надо с меню "**НАСТРОЙКА"** произвести действия, аналогичные ранее описанным. По появлении надписи:

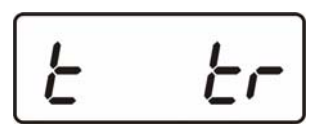

Рисунок 21 Периодичность передачи данных

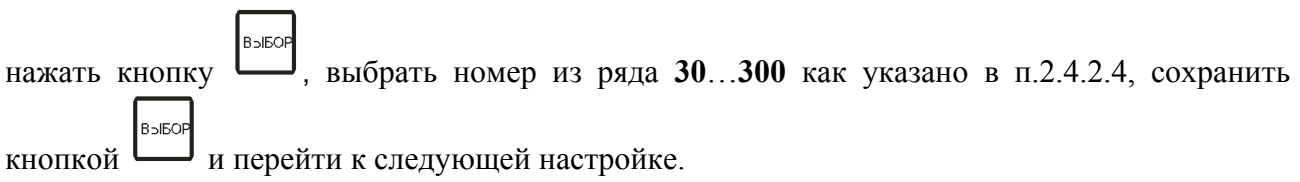

#### **2.4.3.5 Задание скорости обмена с компьютером**

Скорость обмена с компьютером может быть выбрана из следующих значений: 4800, 9600, 19200, 38400. Чтобы задать скорость обмена, надо с меню "**НАСТРОЙКА"** произвести действия, аналогичные ранее описанным. По появлении надписи:

$$
\boxed{\textit{SPE} \textit{Ed}}
$$

Рисунок 22 Скорость обмена с компьютером

выбрать необходимое значение сохранить кнопкой  $\overline{\bigcup_{B\supset E\cup B}}$  и перейти к выходу из режима "**НАСТРОЙКА**".

#### **2.5 Маркирование и пломбирование**

- 2.5.1 На корпусе прибора имеется маркировка и клейма ОТК.
- 2.5.2 Маркировка наносится одним из способов гравирование или фотохимическим.
- 2.5.3 На передней панели прибора нанесена следующая информация:
	- наименование прибора
	- товарный знак предприятия-изготовителя
- 2.5.4 На задней панели прибора указывается:
	- заводской номер и дата выпуска
- 2.5.5 Пломбирование прибора выполняется:
	- у измерительного блока прибора с задней стороны корпуса в одном, либо в двух крепежных саморезах.
	- у первичного преобразователя место крепления защитного колпачка.

#### **2.6 Упаковка**

2.6.1 Прибор и его составные части упаковываются в упаковочную тару (ящик) – картонную коробку, чехол или полиэтиленовый пакет.

#### **3 ИСПОЛЬЗОВАНИЕ ПО НАЗНАЧЕНИЮ**

#### **3.1 Эксплуатационные ограничения**

3.1.1 К работе с прибором допускаются лица, ознакомившиеся с настоящим руководством по эксплуатации и паспортом.

3.1.2 При эксплуатации прибора должны быть приняты меры, исключающие попадания на них воды и снега.

3.1.3 В случае если в окружающем воздухе количество пыли, аэрозолей, паров масла и агрессивных сред превышает санитарные нормы, необходимо отключить прибор и принять меры для его защиты от загрязнения.

3.1.4 Вскрытие приборов, нарушение пломбировки предприятия-изготовителя категорически запрещается.

3.1.5 Запрещается отвинчивать защитный колпачок с головки преобразователя;

3.1.6 При длительном хранении (более двух лет) рекомендуется вынуть элементы питания из батарейного отсека прибора во избежание вытекания электролита.

#### **3.2 Подготовка изделия к использованию**

3.2.1 Извлечь прибор из упаковочной тары. Если прибор внесен в теплое помещение из холодного, необходимо дать прибору прогреться до комнатной температуры в течение 2-х часов.

3.2.2 При необходимости вставить или заменить батарейки.

3.2.3 Поместить прибор и преобразователь в том месте, где будут производится измерения. Подключить преобразователь к прибору.

3.2.4 При работе без компьютера**,** после выполнения предыдущих операций прибор готов к работе.

3.2.5 Если предполагается работа приборов ИВТМ-М1, ИВТМ-7М2, ИВТМ-7М4, ИВТМ-7М5 с персональным компьютером, необходимо с помощью соединительного кабеля ТФАП.685621.028 (см. таблицу 2) подключить прибор к свободному СОМ порту компьютера. Установить программное обеспечение в соответствии с описанием.

3.2.6 Если предполагается работа приборов ИВТМ-7М3, ИВТМ-7М5-3 в сети RS-485 с компьютером, необходимо подсоединить блок измерения и индикации к сети с помощью специального кабеля в соответствии с цокалёвкой разъёмов сети RS-485, рисунок 23. Схема подключения прибора, распайка кабеля приведены в приложении В. Инсталлировать и запустить программное обеспечение в соответствии с прилагаемым описанием программы. Настроить программное обеспечение на работу с СОМ портом, к которому подключен прибор(ы) (преобразователь интерфейсов ПИ-1М).

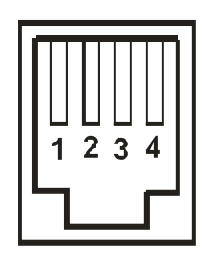

Рисунок 23 Цоколёвка разъёмов сети RS-485:

**1** – питание +4…+30В

- **2** сигнал "А" RS-485
- **3** сигнал "В" RS-485
- **4** "общий"

#### $3.3$ Использование изделия

 $3.3.1$ При необходимости настроить прибор в соответствие с пунктами 2.4.2.2-2.4.2.9. Прибор ИВТМ-7М4 настраивается в соответствии с пунктом 2.4.3.

При работе с персональным компьютером, настроить сетевой адрес и скорость обмена  $3.3.2$ прибора в соответствии с пунктом 2.4.2.7. Проверить подключение приборов ИВТМ-7М3 и ИВТМ-7М5-3 к персональному компьютеру по сети RS-485 в соответствии с приложением В настоящего паспорта.

3.3.3 Приступить к измерениям.

#### $3.4$ Возможные неисправности и их устранение

 $3.4.1$ Возможные неисправности прибора приведены в таблице 3.

| Неисправность,<br>внешнее проявление                                                  | Вероятная причина                                                          | Способ<br>Устранения                                   |
|---------------------------------------------------------------------------------------|----------------------------------------------------------------------------|--------------------------------------------------------|
| индикация отсутствует                                                                 | Полностью разряжены или<br>отсутствуют батарейки                           | вставить или заменить<br>батарейки                     |
| На индикаторе мигает<br>символ <b>+</b> <sup>1</sup> , после чего<br>индикатор гаснет | Полностью разряжены батарейки                                              | заменить батарейки                                     |
| На индикаторе мигает                                                                  | Обрыв в цепи чувствительного<br>элемента или первичного<br>преобразователя | Ремонт<br>преобразователя                              |
|                                                                                       | Отсоединен или не полностью<br>присоединен преобразователь                 | Подсоединить преобразователь                           |
|                                                                                       | Преобразователь поврежден                                                  | Заменить преобразователь                               |
| Горит надпись<br>FRR L                                                                | Внутренняя ошибка прибора                                                  | Ремонт на предприятии-<br>изготовителе                 |
| Нет обмена<br>с компьютером                                                           | Неверные установки в программе                                             | Установить корректные<br>значения ID, COM, тип прибора |
|                                                                                       | Обрыв или плохой контакт в<br>кабеле для подключения к<br>компьютеру       | Проверить кабель                                       |

Таблица 3 – Возможные неисправности прибора и их устранение

#### **4 ТЕХНИЧЕСКОЕ ОБСЛУЖИВАНИЕ**

- 4.1 Во время эксплуатации прибор не требует технического обслуживания.
- 4.2 Для подтверждения технических характеристик изделия необходимо ежегодно производить поверку прибора. Методика поверки приведена в приложении Д настоящего паспорта.

## **5 ТЕКУЩИЙ РЕМОНТ**

5.1 Все составные части прибора, и прибор подвергаются ремонту только на предприятииизготовителе.

#### **6 ПРАВИЛА ХРАНЕНИЯ И ТРАНСПОРТИРОВАНИЯ**

6.1 Приборы хранят в картонной коробке, в специальном упаковочном чехле или в полиэтиленовом пакете в сухом проветриваемом помещении, при отсутствии паров кислот и других едких летучих веществ, вызывающих коррозию, при температуре от плюс 5 до плюс  $40^{0}$ С и относительной влажности от 30 до 80 %.

6.2 Транспортирование допускается всеми видами транспорта в закрытых транспортных средствах, обеспечивающих сохранность упаковки, при температуре от минус 20 до плюс 45  $\rm{^{0}C}$  и относительной влажности до 98 % при 25  $\rm{^{0}C}$ .

### **7 СВИДЕТЕЛЬСТВО О ПРИЕМКЕ**

7.1 Прибор серии ИВТМ-7М зав.N соответствует ТУ4311-001-70203816-06 и конструкторской документации и признан годным для эксплуатации.

7.2 Исполнение прибора:

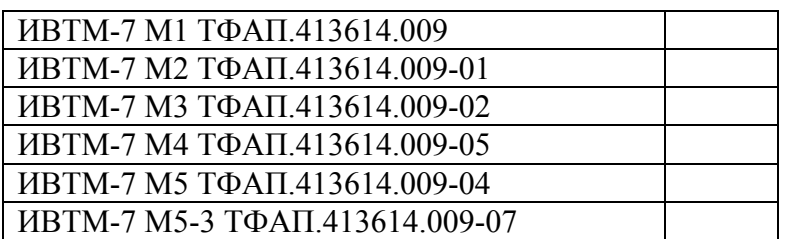

7.3 Поставляемая конфигурация:

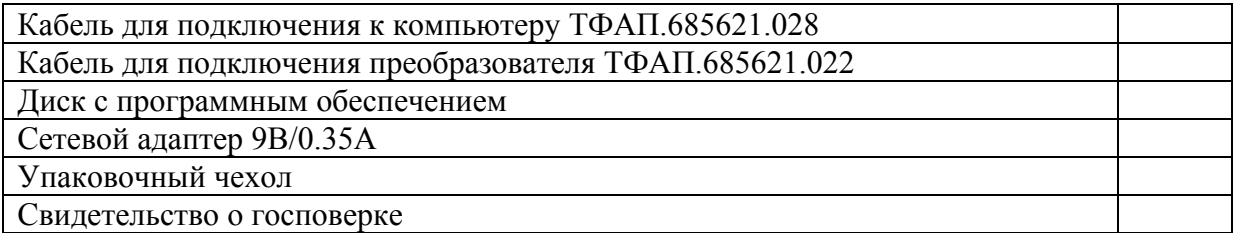

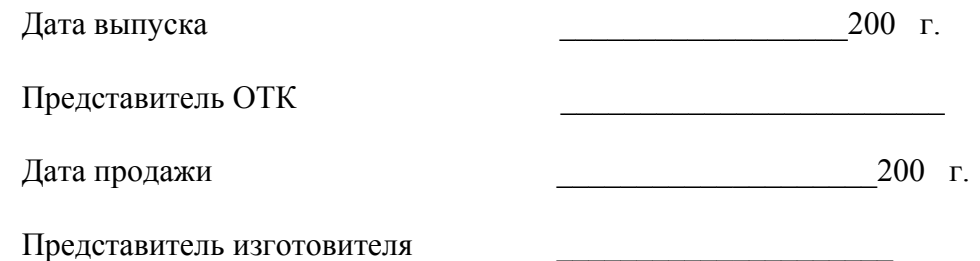

МП.

# **8 ДАННЫЕ О ПОВЕРКЕ ПРИБОРА**

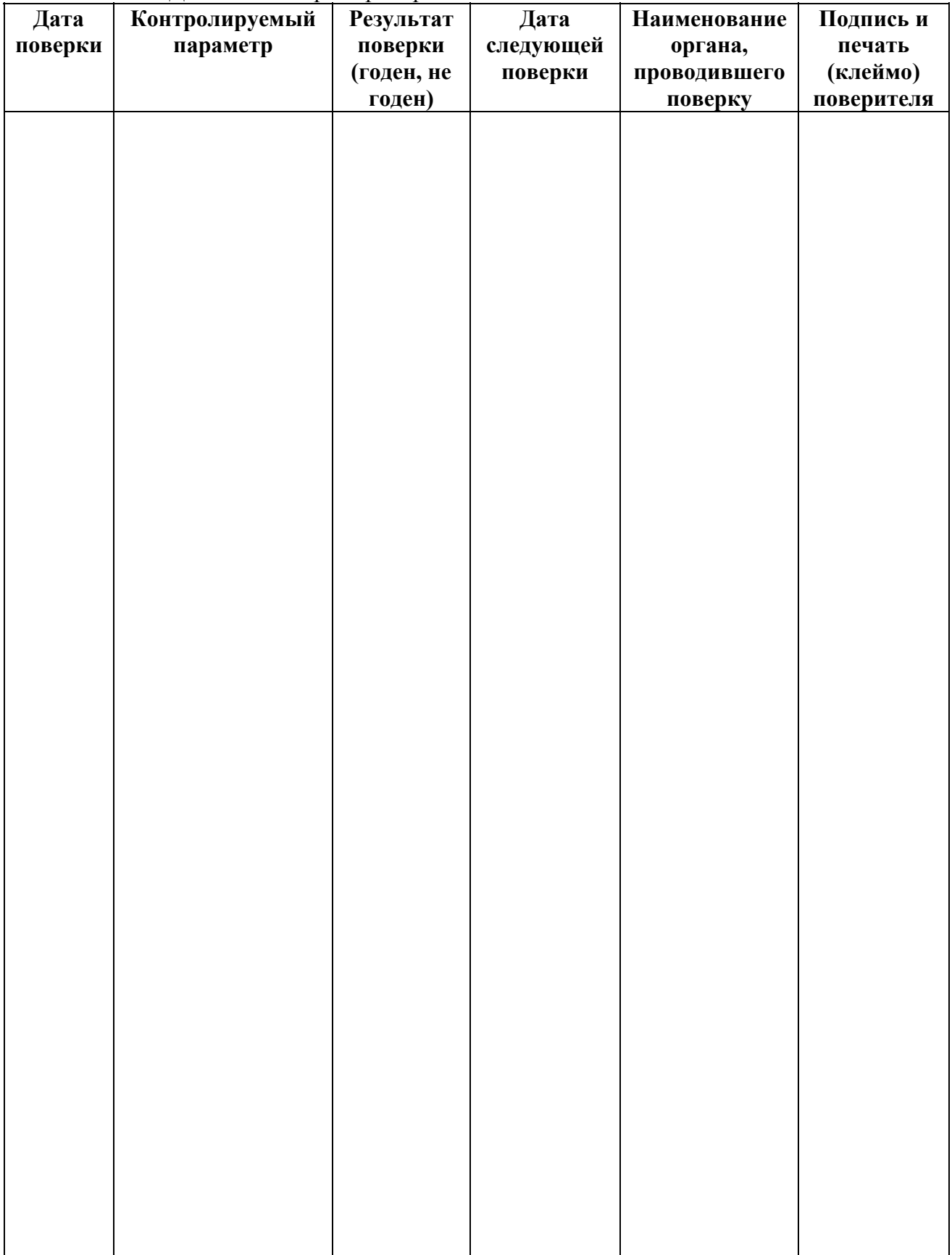

Таблица 4 – Данные о поверке прибора

#### **9 ГАРАНТИИ ИЗГОТОВИТЕЛЯ**

- 9.1 Прибор ИВТМ-7 М должен быть принят техническим контролем предприятияизготовителя.
- 9.2 Предприятие-изготовитель гарантирует работу прибора в течение 24 месяцев со дня продажи при соблюдении условий эксплуатации потребителем, а также условий хранения, транспортирования и монтажа.
- 9.3 Предприятие-изготовитель обязуется в течение гарантийного срока безвозмездно устранять выявленные дефекты, или заменять вышедшие из строя части, либо всю систему контроля, если она не может быть исправлена на предприятииизготовителе.
- 9.4 Претензии не принимаются при нарушении пломбирования, в случае механических повреждений приборов и при отсутствии паспортов.
- 9.5 Предприятие-изготовитель осуществляет платный послегарантийный ремонт и сервисное обслуживание.
- 9.6 Приборы с измененным текстом паспорта без печати и реквизитов предприятияизготовителя гарантийному обслуживанию не подлежат.
- 9.7 **При несоблюдении условий транспортирования, хранения, эксплуатации прибора, нарушения опломбирования предприятие-изготовитель не несет ответственности за показания прибора и не производит гарантийный ремонт.**

\_\_\_\_\_\_\_\_\_\_\_\_\_\_\_\_\_\_\_\_\_\_\_\_\_\_\_\_\_\_\_\_\_\_\_\_\_\_\_\_\_\_\_\_\_\_\_\_\_\_\_\_\_\_\_\_\_\_

#### **ПРИЛОЖЕНИЕ А (справочное) Распайка кабеля для подключения прибора к компьютеру**

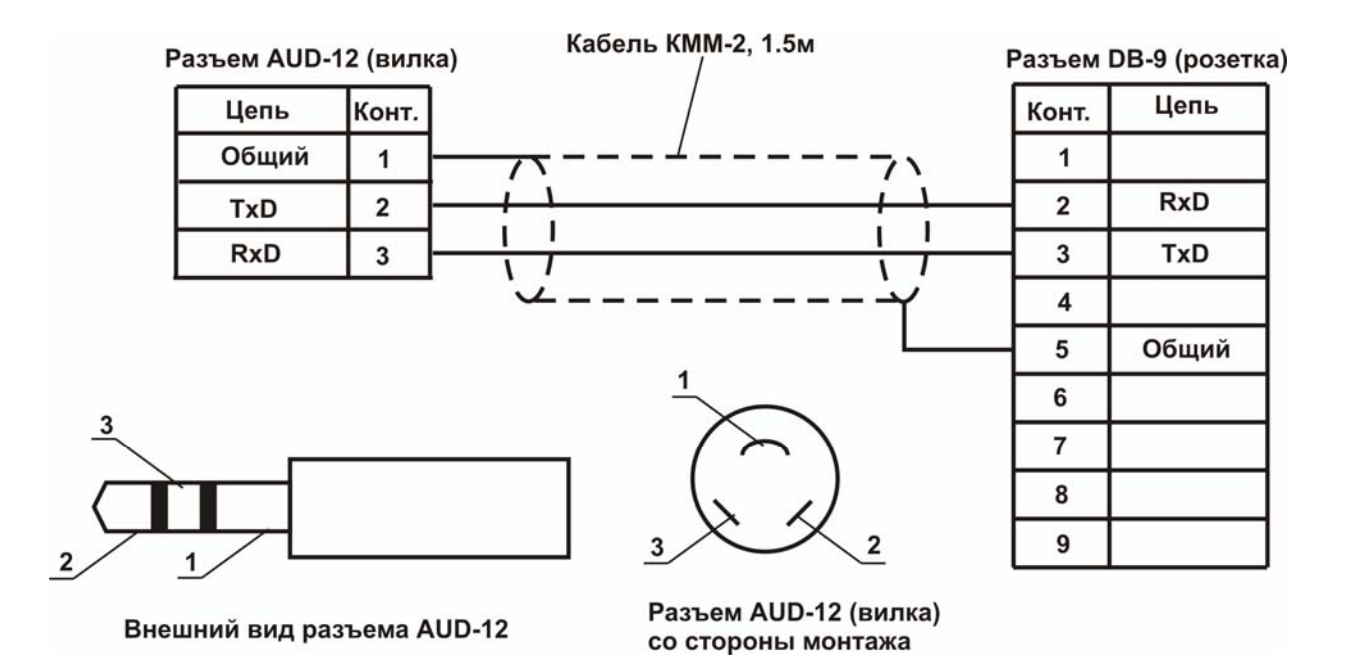

#### **ПРИЛОЖЕНИЕ Б (справочное) Распайка кабеля для подключения преобразователя к прибору**

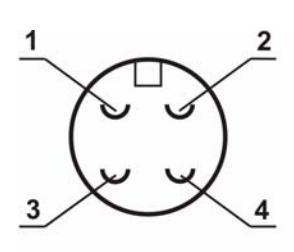

Разъем РС4 (вилка) со стороны монтажа

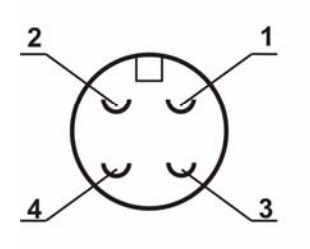

Разъем РС4 (розетка) со стороны монтажа

Pa33AM PC4 (BURKA)

Разъем РС4 (розетка)

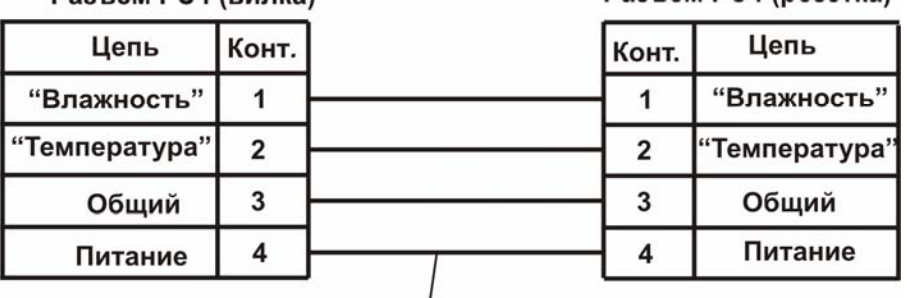

Кабель ШТЛ-4, 1.0м

#### **ПРИЛОЖЕНИЕ В (справочное) Распайка кабеля ТФАП.685621.067 для подключения прибора к преобразователю интерфейсов ПИ-1М**

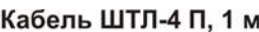

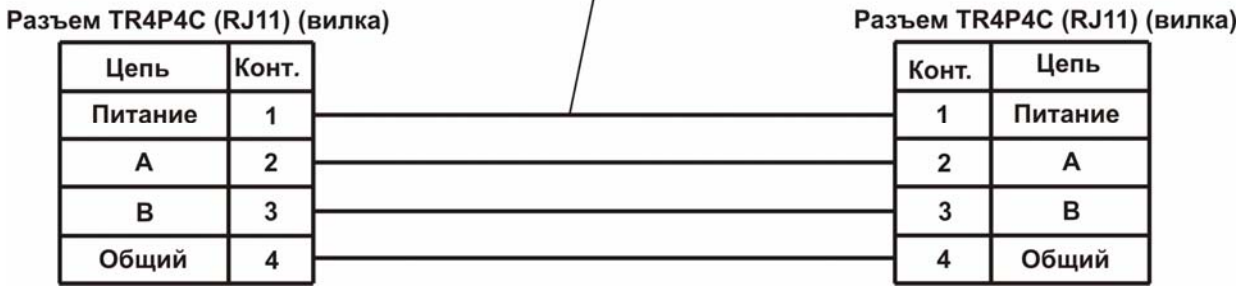

#### **Схема подключения прибора к компьютеру через преобразователь интерфейсов ПИ-1М**

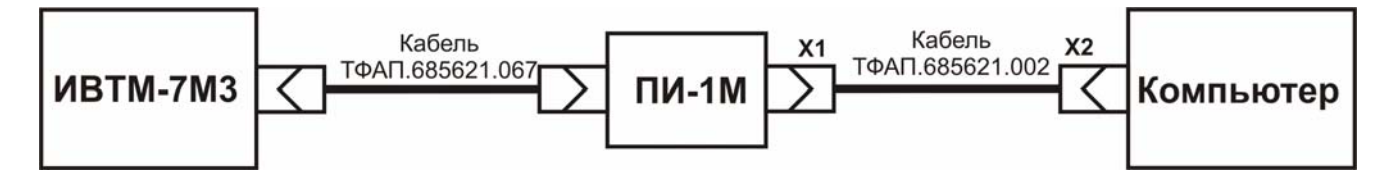

#### ПРИЛОЖЕНИЕ Г (справочное) Сертификат об утверждении типа ИВТМ-7

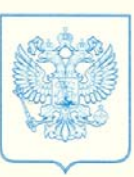

ФЕДЕРАЛЬНОЕ АГЕНТСТВО ПО ТЕХНИЧЕСКОМУ РЕГУЛИРОВАНИЮ И МЕТРОЛОГИИ

# СЕРТИФИКАТ

об утверждении типа средств измерений

# PATTERN APPROVAL CERTIFICATE OF MEASURING INSTRUMENTS

RU.C.31.083.A

No 26834/1

Действителен до 01, марта 2012 . . . . . . . . . . . . . T. .

Настоящий сертификат удостоверяет, что на основании положительных измерителей влажности и температуры ИВТМ-7 результатов испытаний утвержден тип <u>1999</u><br>HAMMEROBAHLE OPERTRA HAMEROPANIA (ANGLISHA) ANGLES HAMEROPANIA (ANGLES HAMEROPANIA ANGLES HAMEROPANIA ANGLES HAMEROPANIA ANGLES HAMEROPANIA (ANGLES HAMEROPANIA ANGLES HAMEROPANIA ANGLES HAMEROPANIA ANGLES HAMEROPANI ЗАО "ЭКСИС", г. Москва, Зеленоград 

который зарегистрирован в Государственном реестре средств измерений под

№ 15500-07 и допущен к применению в Российской Федерации.

Описание типа средства измерений приведено в приложении к настоящему сертификату.

Заместитель Руководителя В.Н.Крутиков

 $200^2$  r.

Продлен до

Заместитель Руководителя

260834/1

#### ПРИЛОЖЕНИЕ Д (обязательное) МЕТОДИКА ПОВЕРКИ ИЗМЕРИТЕЛЕЙ ВЛАЖНОСТИ И ТЕМПЕРАТУРЫ ИВТМ-7

Настоящая методика поверки устанавливает методы и средства поверки измерителя влажности и температуры ИВТМ-7 при первичной и периодической поверках. Периодичность поверки - 1 раз в год.

1 Операции поверки

1.1 При проведении поверки должны выполняться операции, указанные в таблице 1.

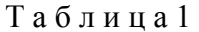

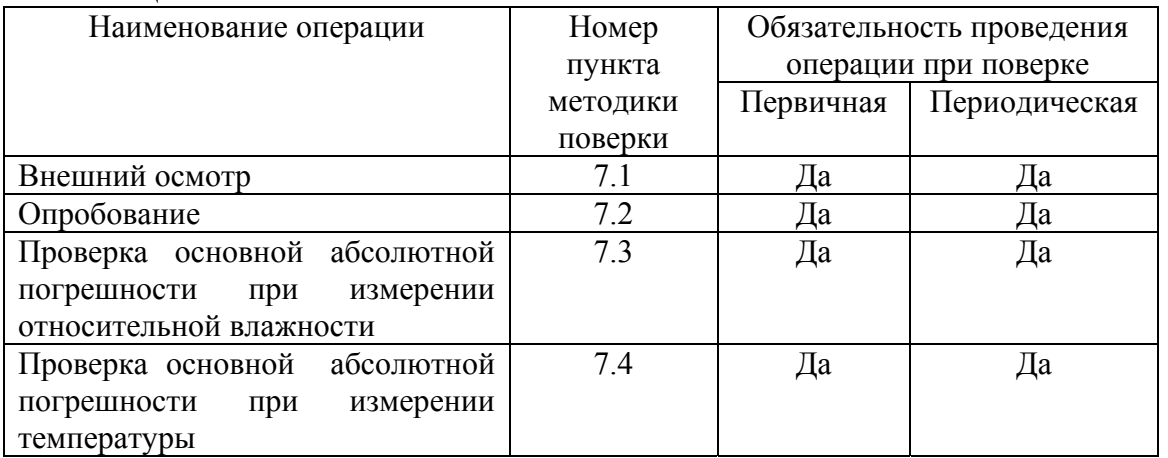

 $\overline{2}$ Средства поверки

 $2.1$ При проведении поверки должны применяться средства измерений и вспомогательное оборудование, указанные в таблице 2.

Таблина2

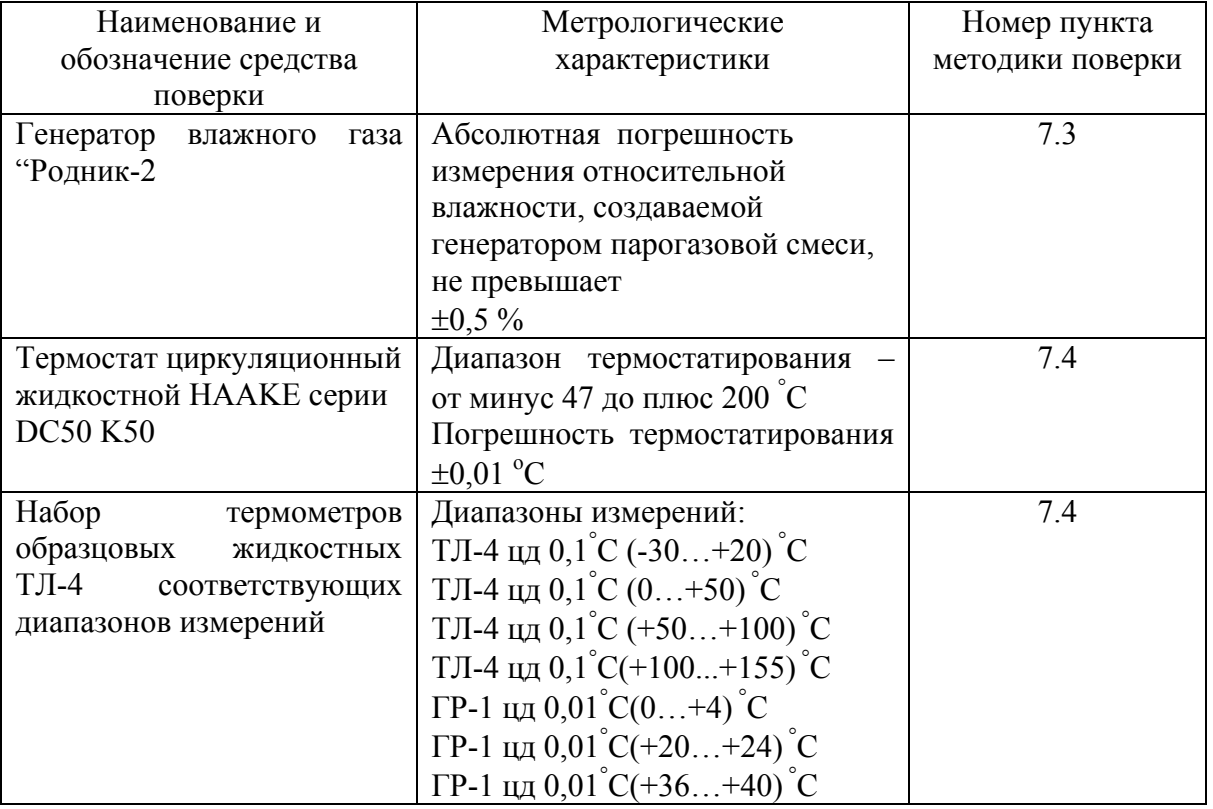

#### **Примечание:**

Допускается оборудование и средства поверки заменять аналогичными, обеспечивающими требуемую точность измерений.

**2.2** Средства измерений, применяемые при поверке, должны быть поверены в соответствии с ПР50.2.006-94 и иметь действующие свидетельства о поверке.

Испытательное оборудование, стенды и устройства, применяемые при поверке, должны иметь паспорта и быть аттестованы в соответствии с ГОСТ 8.568-97. Указанные в паспортах технические характеристики должны обеспечивать режимы, установленные в ТУ.

**3** Требования к квалификации поверителей

**3.1** К проведению поверки допускаются лица, имеющие соответствующую квалификацию и право проведения поверки СИ.

**4** Требования безопасности

**4.1** Во время подготовки и проведения поверки должны соблюдаться правила безопасной работы, установленные в технических описаниях на средства поверки (таблица 2).

**5** Условия поверки

**5.1** Все операции поверки проводят в нормальных климатических условиях:

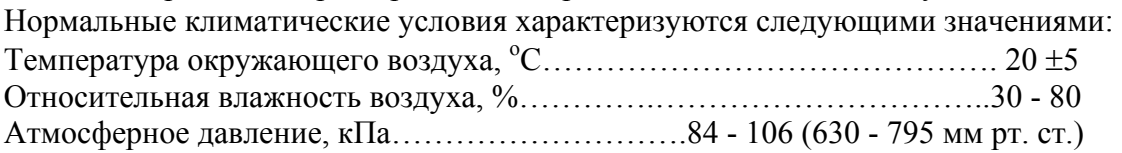

**6** Подготовка к поверке

**6.1** Перед проведением поверки необходимо ознакомиться с принципом действия термогигрометра по описанию, приведенному в руководстве по эксплуатации.

**7** Проведение поверки

**7.1** Внешний осмотр

При проведении внешнего осмотра должно быть установлено:

• Тип и заводской номер ИВТМ-7;

• Отсутствие механических повреждений, могущих повлиять на работоспособность и метрологические характеристики ИВТМ-7;

• Наличие четких надписей и маркировки на органах управления на корпусе ИВТМ-7.

**7.2** Опробование

Опробование производят в соответствии с п. 3 Руководства по эксплуатации ИВТМ-7.

**7.3** Проверка основной абсолютной погрешности ИВТМ-7 (для всех модификаций прибора) при измерении относительной влажности.

**7.3.1** Подключают ИВТМ-7 к источнику питания

**7.3.2** Помещают первичный преобразователь ИВТМ-7 в рабочую камеру эталонного генератора "Родник-2".

**7.3.3** Задают в рабочей камере генератора "Родник-2" температуру, равную (20±5)° С

**7.3.4** В рабочей камере генератора влажного газа "Родник-2" поочередно устанавливают следующие значения относительной влажности  $\varphi_3$  (для всех типов преобразователей):

$$
\varphi_{31} = 4 \pm 2\%
$$
\n
$$
\varphi_{32} = 25 \pm 5\%
$$
\n
$$
\varphi_{33} = 50 \pm 5\%
$$
\n
$$
\varphi_{34} = 75 \pm 5\%
$$
\n
$$
\varphi_{35} = 96 \pm 2\%
$$

**7.3.5** Выдерживают первичный преобразователь ИВТМ-7 при заданном значении относительной влажности 30 минут, после чего производят измерение относительной влажности ϕ<sup>i</sup> с помощью ИВТМ-7.

7.3.6 Определяют основную абсолютную погрешность измерения относительной влажности в каждой поверяемой точке по формуле:

 $\Delta_0 = \varphi_i - \varphi_{3i}$ 

 $(1)$ 

7.3.7 Результаты поверки ИВТМ-7 считают положительными, если его основная абсолютная погрешность при измерении относительной влажности находится в пределах  $+2.0\%$ 

7.4 Проверка основной абсолютной погрешности ИВТМ-7 при измерении температуры.

7.4.1 В термостате поочередно устанавливают температуру соответствующую поверяемой точке:

для ИВТМ-7 с диапазоном измерений от минус 20 до плюс 60 °С

 $T_{21} = -20 \pm 0.5$ °C.  $T_{22} = 0 \pm 0.5$ °C,  $T_{23} = 20 \pm 0.5$ °C,  $T_{.94} = 40 \pm 0.5$ °C,  $T_{35} = 60 \pm 0.5$ °C, для ИВТМ-7 с диапазоном измерений от минус 45 до плюс 120 °С  $T_{21} = -45 \pm 0.5$ °C,  $T_{32} = 0 \pm 0.5$ °C.  $T_{33} = 50 \pm 0.5$ °C,  $T_{24} = 100 \pm 0.5$ °C,  $T_{35} = 120 \pm 0.5^{\circ}C$ , для ИВТМ-7 с диапазоном измерений от минус 45 до плюс 150 °С  $T_{21} = -45 \pm 0.5^{\circ}C$ ,  $T_{22} = 0 \pm 0.5$ °C,  $T_{33} = 50 \pm 0.5$ °C,  $T_{34} = 100 \pm 0.5^{\circ}C$  $T_{25} = 150 \pm 0.5^{\circ}C$ .

7.4.2 Помещают эталонный термометр и первичный преобразователь ИВТМ-7 во влагозащищенном чехле в жидкостной термостат на глубину погружаемой части и выдерживают их при заданной температуре в течении 30 минут.

7.4.3 Производят измерения температуры эталонным термометром  $(T_{\text{si}})$  и испытуемым  $HBTM-7(T_i)$ :

7.4.4 Определяют основную абсолютную погрешность ИВТМ-7 при измерении температуры в каждой конкретной контрольной точке по формуле:

$$
\Delta_{\rm T} = T_{\rm i} - T_{\rm ai} \tag{2}
$$

7.4.5 Результаты поверки ИВТМ-7 считают положительными, если его основная абсолютная погрешность при измерении температуры находится:

 $\pm 0.2$ 

в диапазоне от минус 45 до минус 20, от плюс 60 до плюс 120......... в пределах  $\pm 0.5$ 

в диапазоне от минус 45 до минус 20, от плюс 60 до плюс  $150$ ........ в пределах  $\pm 0.5$ 

7.6 Оформление результатов поверки.

7.6.1 Если внешний вид и характеристики ИВТМ-7 соответствуют требованиям пунктов 7.1, 7.2, 7.3.7, 7.4.5, настоящей Методики поверки, то ИВТМ-7 признают пригодным к применению и оформляют свидетельство о поверке установленной формы.

7.6.2 Если обнаружено несоответствие ИВТМ-7 требованиям хотя бы одного из вышеперечисленных пунктов Методики поверки, то ИВТМ-7 признают непригодным к применению и оформляют извещение о непригодности.